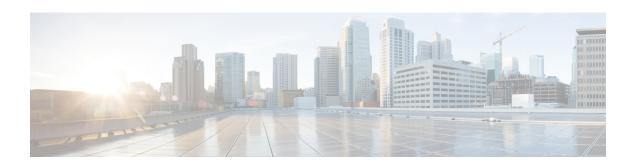

## **IPv6 Multicast: Explicit Tracking of Receivers**

- Finding Feature Information, on page 1
- Information About IPv6 Multicast Explicit Tracking of Receivers, on page 1
- How to Configure IPv6 Multicast Explicit Tracking of Receivers, on page 1
- Configuration Examples for IPv6 Multicast Explicit Tracking of Receivers, on page 2
- Additional References, on page 3
- Feature Information for IPv6 Multicast: Explicit Tracking of Receivers, on page 4

## **Finding Feature Information**

Your software release may not support all the features documented in this module. For the latest caveats and feature information, see Bug Search Tool and the release notes for your platform and software release. To find information about the features documented in this module, and to see a list of the releases in which each feature is supported, see the feature information table.

Use Cisco Feature Navigator to find information about platform support and Cisco software image support. To access Cisco Feature Navigator, go to <a href="https://cfnng.cisco.com/">https://cfnng.cisco.com/</a>. An account on Cisco.com is not required.

## Information About IPv6 Multicast Explicit Tracking of Receivers

#### **Explicit Tracking of Receivers**

The explicit tracking feature allows a device to track the behavior of the hosts within its IPv6 network. This feature also enables the fast leave mechanism to be used with MLD version 2 host reports.

## How to Configure IPv6 Multicast Explicit Tracking of Receivers

### **Configuring Explicit Tracking of Receivers to Track Host Behavior**

**SUMMARY STEPS** 

1. enable

- 2. configure terminal
- **3. interface** *type number*
- 4. ipv6 mld explicit-tracking access-list-name

#### **DETAILED STEPS**

|        | Command or Action                                   | Purpose                                                |  |
|--------|-----------------------------------------------------|--------------------------------------------------------|--|
| Step 1 | enable                                              | Enables privileged EXEC mode.                          |  |
|        | Example:                                            | Enter your password if prompted.                       |  |
|        | Device> enable                                      |                                                        |  |
| Step 2 | configure terminal                                  | Enters global configuration mode.                      |  |
|        | Example:                                            |                                                        |  |
|        | Device# configure terminal                          |                                                        |  |
| Step 3 | interface type number                               | Specifies an interface type and number, and places the |  |
|        | Example:                                            | device in interface configuration mode.                |  |
|        | Device(config)# interface FastEthernet 1/0          |                                                        |  |
| Step 4 | ipv6 mld explicit-tracking access-list-name         | Enables explicit tracking of hosts.                    |  |
|        | Example:                                            |                                                        |  |
|        | Device(config-if)# ipv6 mld explicit-tracking list1 |                                                        |  |

# Configuration Examples for IPv6 Multicast Explicit Tracking of Receivers

### **Example: Configuring Explicit Tracking of Receivers**

Device> enable
Device# configure terminal
Device(config)# interface FastEthernet 1/0
Device(config-if)# ipv6 mld explicit-tracking list1

## **Additional References**

#### **Related Documents**

| Related Topic                    | Document Title                               |  |
|----------------------------------|----------------------------------------------|--|
| IPv6 addressing and connectivity | IPv6 Configuration Guide                     |  |
| Cisco IOS commands               | Cisco IOS Master Commands List, All Releases |  |
| IP multicast commands            | Cisco IOS IP Multicast Command Reference     |  |
| IPv6 commands                    | Cisco IOS IPv6 Command Reference             |  |
| Cisco IOS IPv6 features          | Cisco IOS IPv6 Feature Mapping               |  |

#### **Standards and RFCs**

| Standard/RFC  | Title     |
|---------------|-----------|
| RFCs for IPv6 | IPv6 RFCs |

#### **MIBs**

| MIB | MIBs Link                                                                                                    |
|-----|----------------------------------------------------------------------------------------------------|
|     | To locate and download MIBs for selected platforms, Cisco IOS releases, and feature sets, use Cisco MIB Locator found at the following URL: |
|     | http://www.cisco.com/go/mibs                                                                                                    |

#### **Technical Assistance**

| Description                                                                                                    | Link                                              |
|----------------------------------------------------------------------------------------------------|---------------------------------------------------|
| The Cisco Support and Documentation website provides online resources to download documentation, software, and tools. Use these resources to install and configure the software and to troubleshoot and resolve technical issues with Cisco products and technologies. Access to most tools on the Cisco Support and Documentation website requires a Cisco.com user ID and password. | http://www.cisco.com/cisco/web/support/index.html |

# Feature Information for IPv6 Multicast: Explicit Tracking of Receivers

The following table provides release information about the feature or features described in this module. This table lists only the software release that introduced support for a given feature in a given software release train. Unless noted otherwise, subsequent releases of that software release train also support that feature.

Use Cisco Feature Navigator to find information about platform support and Cisco software image support. To access Cisco Feature Navigator, go to <a href="https://www.cisco.com/go/cfn">www.cisco.com/go/cfn</a>. An account on Cisco.com is not required.

Table 1: Feature Information for IPv6 Multicast: Explicit Tracking of Receivers

| Feature Name                      | Releases                 | Feature Information                                                                                                    |
|-----------------------------------|--------------------------|----------------------------------------------------------------------------------------------------|
| IPv6 Multicast: Explicit Tracking | 12.2(25)S                | This feature allows a devicer to track the behavior of the hosts within its IPv6 network.  The following command was introduced: ipv6 mld explicit-tracking. |
| of Receivers                      | 12.2(25)SG               |                                                                                                    |
|                                   | 12.2(33)SRA              |                                                                                                    |
|                                   | 12.2(33)SXH              |                                                                                                    |
|                                   | 12.3(7)T                 |                                                                                                    |
|                                   | 12.4                     |                                                                                                    |
|                                   | 12.4(2)T                 |                                                                                                    |
|                                   | Cisco IOS XE Release 2.1 |                                                                                                    |
|                                   | 15.0(1)S                 |                                                                                                    |